# How to use Microsoft Teams

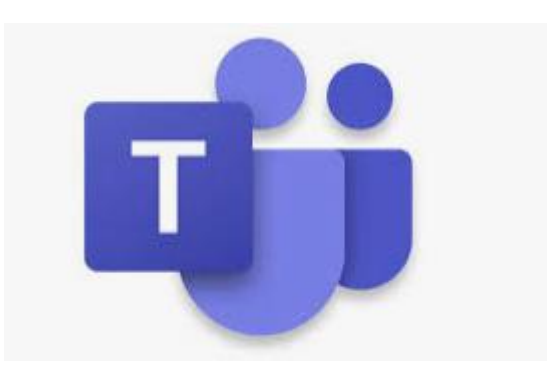

### How to access Microsoft Teams

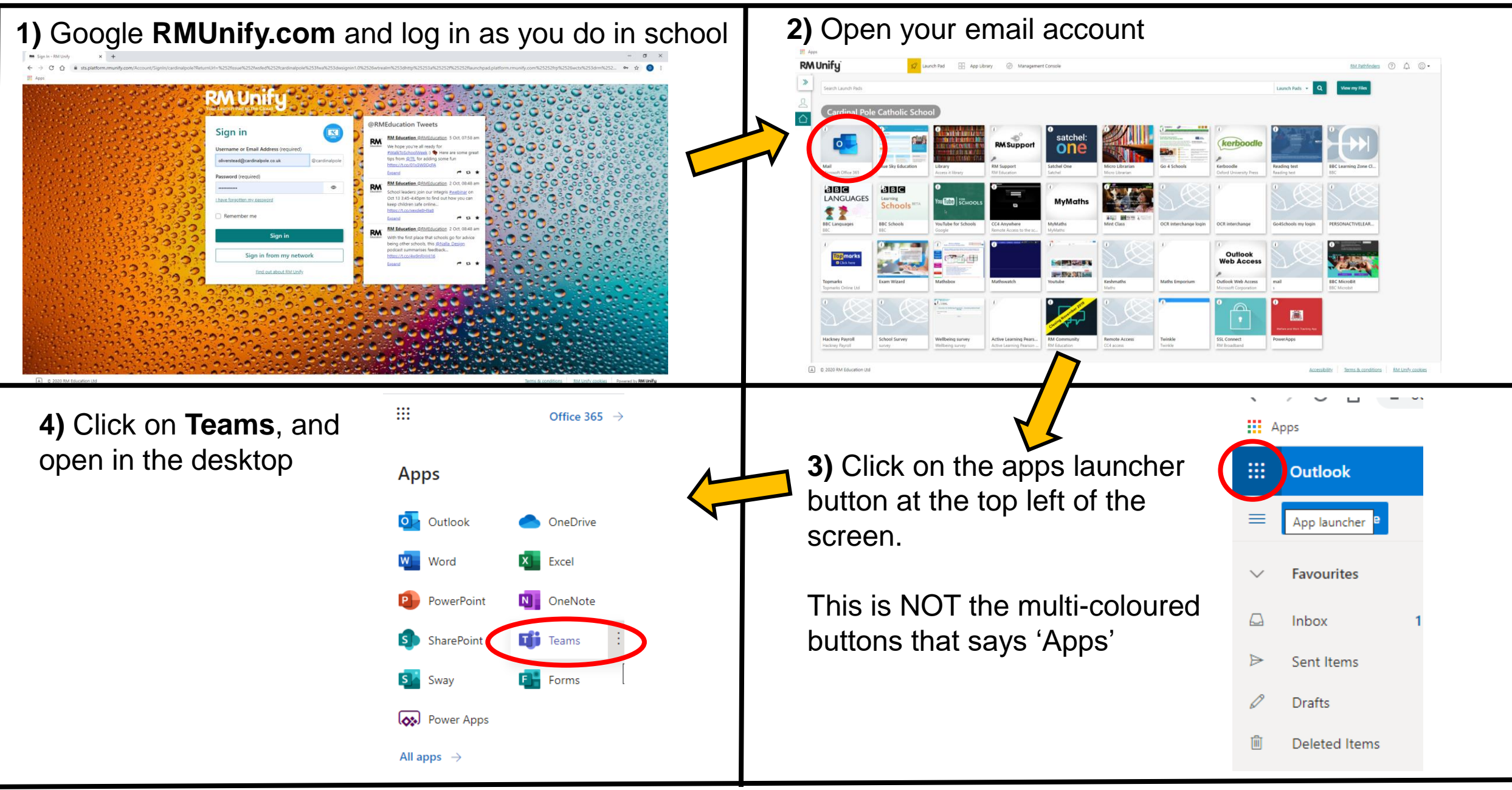

## How to join a meeting/lesson

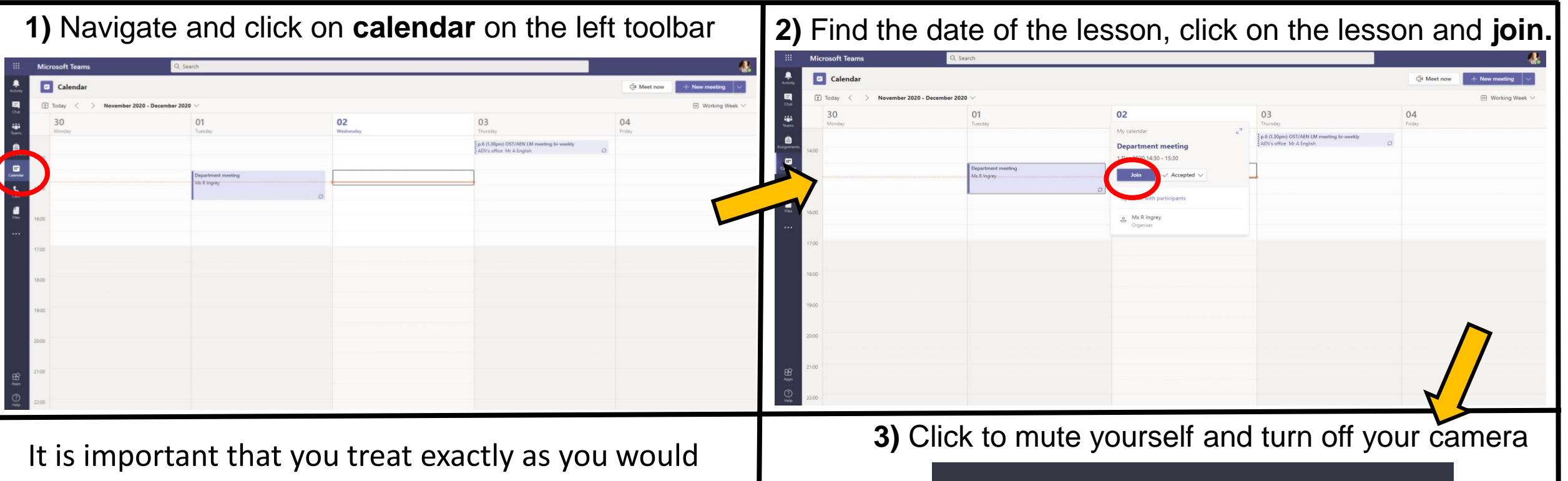

form time in school. Have equipment ready, and be prepared to engage!

Please remain quiet and allow your teacher to be the expert in the room from another room.

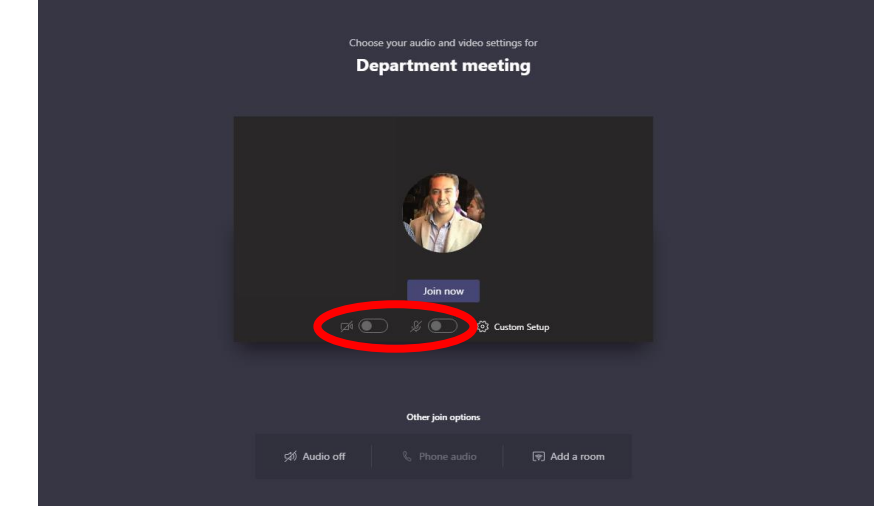

#### What happens in a meeting on MS Teams?

Your teacher may share their screen so that you can see the slides and anything they wish to show you.

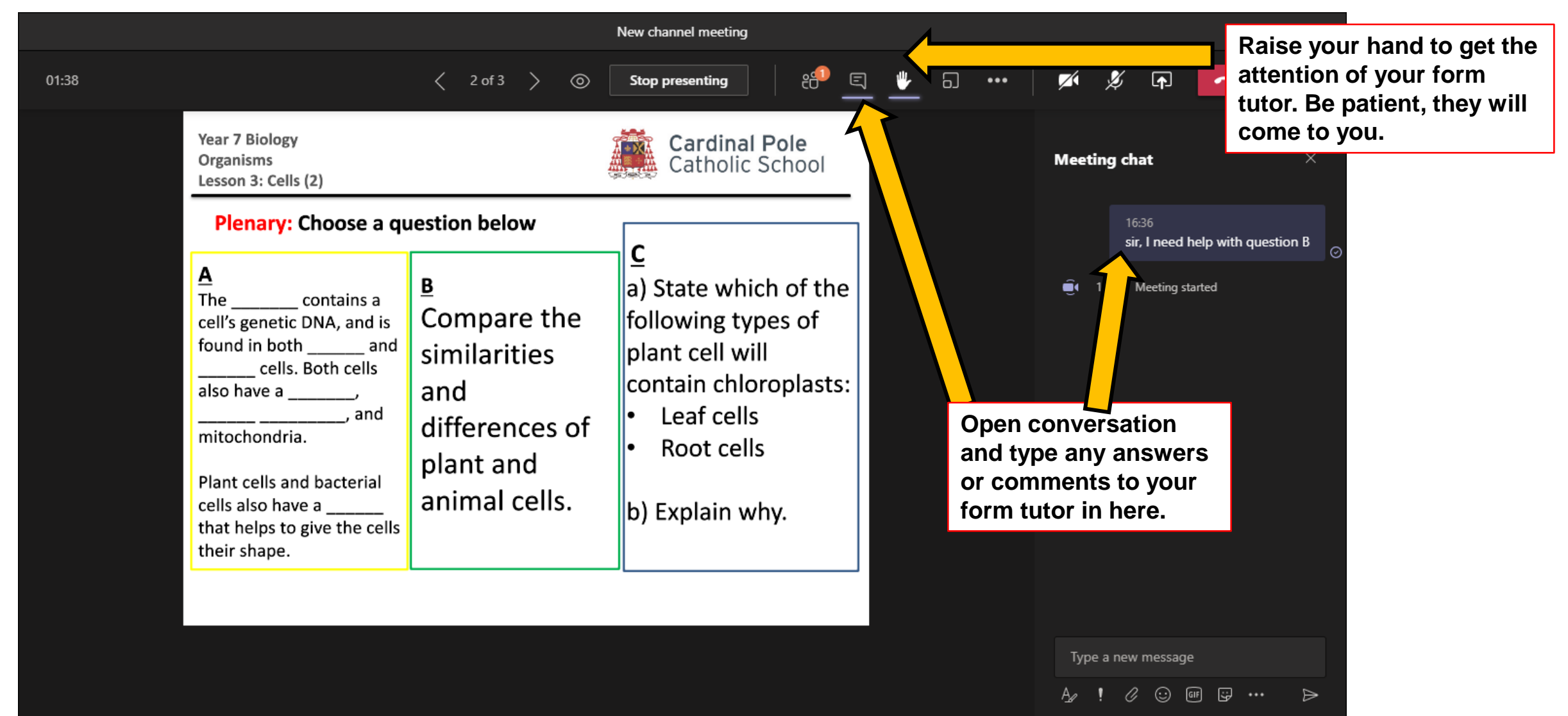

## Things to remember

- We are all new to using Teams, and most of us are not used to working from home. Please be patient with your form tutor, I assure you that are being patient with you!
- Be patient with the technology. If it doesn't work, try again.
- Engage with your form tutor. The sessions are a great opportunity to talk to them and to people in your form that you perhaps haven't seen or spoken to in a long time. Also, your form tutor will definitely be keen to know how you are doing!
- Keep conversation relevant and don't use this as a time to mess around. These meetings are for everybody's benefit, and will run much smoother without interruption.
- Keep your microphone muted unless your teacher wishes you to talk this is to avoid accidental interruption, or background noise becoming an issue.

Watch this Loom video if you need more help!

[How to find Teams and join a meeting](https://www.loom.com/share/e48b06b0dd6242908dc7a0367f1aa8ad)